# 瞭解簡易網路管理通訊協定 (SNMP) 陷阱

### 目錄

[簡介](#page-0-0) [必要條件](#page-0-1) [需求](#page-0-2) [採用元件](#page-1-0) [慣例](#page-1-1) [使用SNMP陷阱](#page-1-2) [Cisco IOS傳送的陷阱示例](#page-2-0) [相關資訊](#page-3-0)

## <span id="page-0-0"></span>簡介

本文件提供 SNMP 陷阱的簡介,其中說明 SNMP 陷阱的使用方式,以及 SNMP 陷阱在資料網路管 理中扮演的角色。

SNMP陷阱使代理能夠通過未經請求的SNMP消息將重大事件通知管理站。

在此圖中,左側的設定顯示了一個網路管理系統,用於輪詢資訊並獲得響應。右側的設定顯示一個 代理,該代理將未經請求的陷阱或非同步陷阱傳送到網路管理系統(NMS)。

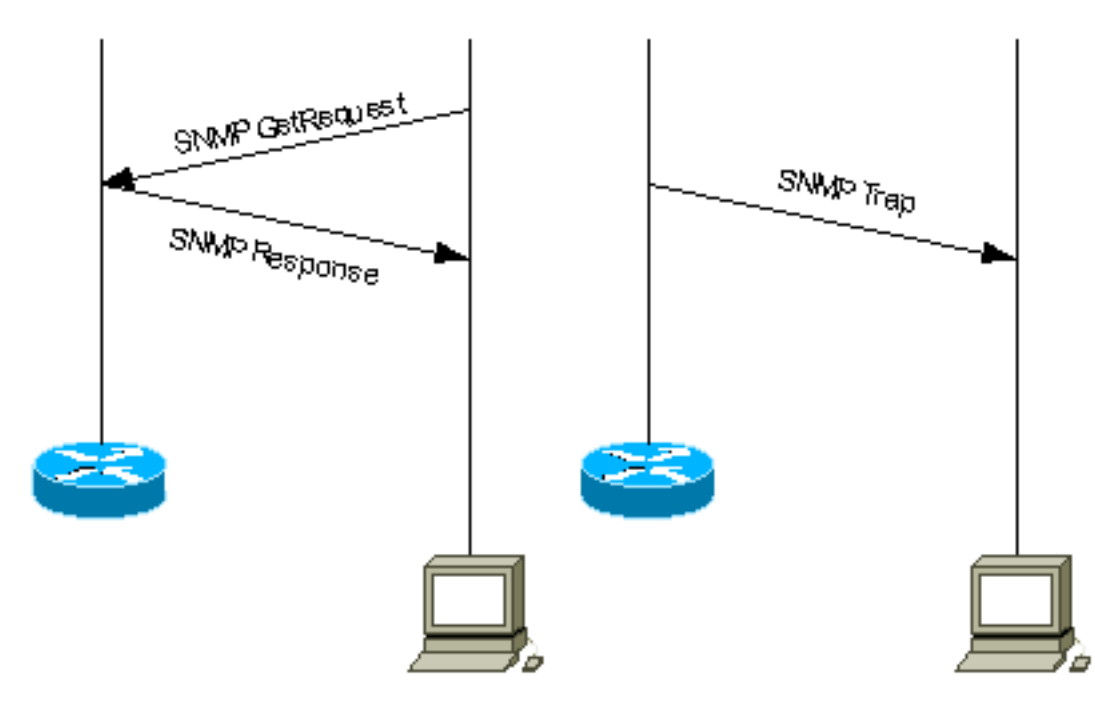

<span id="page-0-2"></span><span id="page-0-1"></span>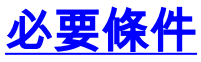

本文件沒有特定需求。

#### <span id="page-1-0"></span>採用元件

。

本文件所述內容不限於特定軟體和硬體版本。

#### <span id="page-1-1"></span>慣例

如需文件慣例的詳細資訊,請參閱[思科技術提示慣例。](//www.cisco.com/en/US/tech/tk801/tk36/technologies_tech_note09186a0080121ac5.shtml)

## <span id="page-1-2"></span>使用SNMP陷阱

SNMPv1(簡單網路管理協定)和SNMPv2c,以及相關的管理資訊庫(MIB),鼓勵陷阱定向通知。

陷阱導向通知的思想是,如果管理員負責大量裝置,並且每台裝置都有大量對象,則管理員從每台 裝置上的每個對象輪詢或請求資訊是不切實際的。解決方案是讓受管裝置上的每個代理在不請求的 情況下通知管理器。它通過傳送稱為事件陷阱的消息來實現這一點。

在管理器收到事件後,它會顯示它,並且可以選擇根據事件採取措施。例如,管理器可以直接輪詢 代理,或輪詢其他關聯的裝置代理,以便更好地瞭解事件。

陷阱導向型通知通過消除無用的SNMP請求,可顯著節省網路和代理資源。但是,無法完全消除 SNMP輪詢。發現和拓撲更改需要SNMP請求。此外,如果裝置出現災難性中斷,受管裝置代理無 法傳送陷阱。

RFC 1157中定義了SNMPv1陷阱,包括以下欄位:

- Enterprise 標識生成陷阱的受管對象的型別。
- Agent address 提供生成陷阱的受管對象的地址。
- 通用陷阱類型(Generic trap type) 表示多種通用陷阱型別之一。
- 特定陷阱代碼(Specific trap code) 表示許多特定陷阱代碼之一。
- Time stamp 提供從上次網路重新初始化到生成陷阱之間經過的時間。
- *變數綁*定 包含PDU的陷阱的資料欄位。每個變數繫結將特定MIB對象例項與其當前值相關聯

標準通用陷阱為:coldStart、warmStart、linkDown、linkUp、authenticationFailure、 egpNeighborLoss。對於通用SNMPv1陷阱,*Enterprise*欄位包含傳送陷阱的裝置[的sysObjectID](//tools.cisco.com/Support/SNMP/do/BrowseOID.do?local=en&translate=Translate&objectInput=1.3.6.1.2.1.1.2) 。 對於供應商特定的陷阱, 一般陷阱類型欄位設定為enterpriseSpecific(6)。 思科以非傳統方式實施其 自己的特定陷阱。Cisco沒有將*Enterprise*陷阱欄位仍保留為[sysObjectID](//tools.cisco.com/Support/SNMP/do/BrowseOID.do?local=en&translate=Translate&objectInput=1.3.6.1.2.1.1.2) , 也沒有使用*Specific trap* code來標識所有Cisco裝置支援的所有特定陷阱,而是使用各種陷阱Enterprise和Specific trap code欄位實施陷阱標識。您可以從SNMP物件導覽器看到<u>[實際值](//tools.cisco.com/Support/SNMP/do/BrowseMIB.do?local=en)</u> 。此外,Cisco通過新增更多繫結 變數 ,重新定義[了CISCO-GENERAL-TRAPS MIB中的某些通用陷阱。](//tools.cisco.com/Support/SNMP/do/BrowseMIB.do?local=en&step=2&submitClicked=true&mibName=CISCO-GENERAL-TRAPS#dependencies)對於這些陷阱 . Generic trap type保持相同,且不設定為enterpriseSpecific(6)。

在SNMPv2c中,陷阱定義為NOTIFICATION,其格式與SNMPv1不同。它具有以下引數:

- sysUpTime 這與SNMPv1陷阱中的時間戳相同。
- <u>[snmpTrapOID](//tools.cisco.com/Support/SNMP/do/BrowseOID.do?local=en&translate=Translate&objectInput=1.3.6.1.6.3.1.1.4.1)</u> 陷阱標識欄位。對於一般陷阱,值在RFC 1907中定義,對於供應商特定陷阱 snmpTrapOID、基本上是SNMPv1 Enterprise引數和兩個附加子識別符號「0」和SNMPv1 Specific trap code引數的串聯。

• VarBindList — 這是變數繫結的清單。

為了讓管理系統瞭解代理向其傳送的陷阱,管理系統必須知道對象識別符號(OID)所定義的內容。因 此,它必須載入該陷阱的MIB。這樣可以提供正確的OID資訊,以便網路管理系統能夠瞭解傳送到它 的陷阱。

有關特定MIB中Cisco裝置支援的陷阱,請參[閱Cisco SNMP Object Navigator](//tools.cisco.com/Support/SNMP/do/BrowseMIB.do?local=en) 。這將列出特定 MIB可用的陷阱。為了接收這些陷阱之一,您的Cisco IOS®軟體版本必須支援列出的MIB。要瞭解 您的Cisco裝置支援哪些MIB,請訪[問www.cisco.com/go/mibs](//tools.cisco.com/ITDIT/MIBS/servlet/index) 。必須將MIB載入到網路管理系統中 。這通常稱為編譯。有關NMS平台上的MIB編譯的資訊,請參閱《網路管理系統》(例如,HP OpenView或NetView)使用手冊。另請參閱[SNMP:有關MIB和MIB編譯器以](//www.cisco.com/en/US/tech/tk648/tk362/technologies_q_and_a_item09186a0080094bc0.shtml)及[載入MIB的常見問題](//www.cisco.com/en/US/tech/tk648/tk362/technologies_tech_note09186a00800b4cee.shtml)  $\Omega$ 

此外,裝置不會向網路管理系統傳送陷阱,除非其配置為這樣做。裝置必須知道它應該傳送陷阱。 陷阱目標通常由IP地址定義,但如果裝置設定為查詢域名系統(DNS)伺服器,則它可以是主機名。 在更高版本的Cisco IOS軟體中,裝置管理員可以選擇他們希望傳送哪些陷阱。有關如何為SNMP配 置Cisco裝置以及如何傳送陷阱的資訊,請參閱相應裝置配置指南和[基本撥號NMS實施指南、](//www.cisco.com/en/US/docs/ios/internetwrk_solutions_guides/splob/guides/dial/dial_nms/nmssol.html)[Cisco](//www.cisco.com/en/US/tech/tk648/tk362/technologies_tech_note09186a0080094a05.shtml) [IOS SNMP支援陷阱以](//www.cisco.com/en/US/tech/tk648/tk362/technologies_tech_note09186a0080094a05.shtml)及如何配置它們以及[如何支援和配置Cisco CatalystOS SNMP陷阱。](//www.cisco.com/en/US/tech/tk648/tk362/technologies_configuration_example09186a0080094aa1.shtml)

注意:管理器通常在UDP埠號162上接收SNMP通知(TRAP和INFORM)。

## <span id="page-2-0"></span>Cisco IOS傳送的陷阱示例

本節包含由Cisco IOS傳送的陷阱的一些示例,與debug snmp packet一起使用。

SNMPv1通用陷阱,由Cisco重新定義:

Nov 21 07:44:17: %LINK-3-UPDOWN: Interface Loopback1, changed state to up 4d23h: SNMP: Queuing packet to 172.17.246.162 4d23h: SNMP: V1 Trap, ent products.45, addr 172.17.246.9, gentrap 3, spectrap 0 ifEntry.1.23 = 23 ifEntry.2.23 = Loopback1 ifEntry.3.23 = 24  $lifEntry.20.23 = up$ 此輸出顯示[CISCO-GENERAL-TRAPS](//tools.cisco.com/Support/SNMP/do/BrowseMIB.do?local=en&step=2&submitClicked=true&mibName=CISCO-GENERAL-TRAPS#dependencies) MIB的Cisco重新定義[的linkUp陷阱](//tools.cisco.com/Support/SNMP/do/BrowseMIB.do?local=en&step=2&submitClicked=true&mibName=CISCO-GENERAL-TRAPS#dependencies),其中包含四個繫結變數

。它具有以下欄位:

- Enterprise = products.45([sysObjectID](//tools.cisco.com/Support/SNMP/do/BrowseOID.do?local=en&translate=Translate&objectInput=1.3.6.1.2.1.1.2) of the device sending trap, 在本例中為c7507路由器)
- 通用陷阱類型= 3(linkUp)
- 特定陷阱代碼= 0

SNMPv1 Cisco特定陷阱:

4d23h: SNMP: Queuing packet to 172.17.246.162 4d23h: SNMP: V1 Trap, ent ciscoSyslogMIB.2, addr 172.17.246.9, gentrap 6, spectrap 1 clogHistoryEntry.2.954 = LINK clogHistoryEntry.3.954 = 4 clogHistoryEntry.4.954 = UPDOWN clogHistoryEntry.5.954 = Interface Loopback1, changed state to up clogHistoryEntry.6.954 = 43021184 此輸出顯示了來自[CISCO-](//tools.cisco.com/Support/SNMP/do/BrowseMIB.do?local=en&step=2&submitClicked=true&mibName=CISCO-SYSLOG-MIB#dependencies)SYSLOG-MIB的Cisco特定[的clogMessageGenerated陷阱](//tools.cisco.com/Support/SNMP/do/BrowseMIB.do?local=en&step=2&submitClicked=true&mibName=CISCO-SYSLOG-MIB#dependencies) [,其中包含五](//tools.cisco.com/Support/SNMP/do/BrowseMIB.do?local=en&step=2&submitClicked=true&mibName=CISCO-SYSLOG-MIB#dependencies) [個繫結變數。](//tools.cisco.com/Support/SNMP/do/BrowseMIB.do?local=en&step=2&submitClicked=true&mibName=CISCO-SYSLOG-MIB#dependencies)它具有以下欄位:

- Enterprise = clogMessageGenerated陷阱的企業值
- 通用陷阱類型= 6 (企業特定)
- 特定陷阱代碼= 1 ( clogMessageGenerated的特定陷阱代碼)

SNMPv2c Cisco特定陷阱:

```
4d23h: SNMP: Queuing packet to 172.17.246.162
4d23h: SNMP: V2 Trap, reqid 2, errstat 0, erridx 0
sysUpTime.0 = 43053404 snmpTrapOID.0 =
 clogHistoryEntry.2.958 = SYS
 clogHistoryEntry.3.958 = 6
 clogHistoryEntry.4.958 = CONFIG_I
 clogHistoryEntry.5.958 = Configured from console by vty0 (10.10.10.10)
 clogHistoryEntry.6.958 = 43053403
此輸出顯示來自CISCO-CONFIG-MAN-MIB的Cisco特定的ciscoConfigManEvent SNMPv2c通知
```
- ,包含三個繫結變數:
	- [ccmHistoryEventCommandSource](//tools.cisco.com/Support/SNMP/do/BrowseOID.do?local=en&translate=Translate&objectInput=ccmHistoryEventCommandSource)
	- [ccmHistoryEventConfigSource](//tools.cisco.com/Support/SNMP/do/BrowseOID.do?local=en&translate=Translate&objectInput=ccmHistoryEventConfigSource)
	- [ccmHistoryEventConfigDestination](//tools.cisco.com/Support/SNMP/do/BrowseOID.do?local=en&translate=Translate&objectInput=ccmHistoryEventConfigDestination)

如果對裝置配置進行了任何更改,則可以使用此陷阱。最後兩個元件的值會判斷是否已發出show命 令,或是已接觸組態。

```
6506E#term mon
6506E#debug snmp packet
SNMP packet debugging is on
6506E#sh run
Building configuration...
...
6506E#
19:24:18: SNMP: Queuing packet to 10.198.28.80
19:24:18: SNMP: V2 Trap, reqid 2, errstat 0, erridx 0
sysUpTime.0 = 6981747snmpTrapOID.0 = ciscoConfigManMIB.2.0.1
ccmHistoryEventEntry.3.100 = 1
!--- 1 -> commandLine. Executed via CLI. ccmHistoryEventEntry.4.100 = 3 !--- 3 -> running
ccmHistoryEventEntry.5.100 = 2 !--- 2 -> commandSource. Show command was executed.
6506E#term mon
6506E#debug snmp packet
SNMP packet debugging is on
6506E#conf t
Enter configuration commands, one per line. End with CNTL/Z.
6506E(config)#exit
22:57:37: SNMP: Queuing packet to 10.198.28.80
22:57:37: SNMP: V2 Trap, reqid 2, errstat 0, erridx 0
 sysUpTime.0 = 8261709
 snmpTrapOID.0 = ciscoConfigManMIB.2.0.1
 ccmHistoryEventEntry.3.108 = 1
!--- 1 -> commandLine. Executed via CLI. ccmHistoryEventEntry.4.108 = 2 !--- 2 -> commandSource
ccmHistoryEventEntry.5.108 = 3 !--- 3 -> running. Change was destined to the running
configuration.
```
<span id="page-3-0"></span>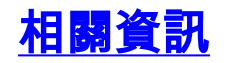

• [技術支援與文件 - Cisco Systems](//www.cisco.com/cisco/web/support/index.html?referring_site=bodynav)